# Einrichten PDF-Drucker für MINT32I.EXE Umgebung:

W7Prof; CCPDF;MINT32I;PSQL

Installieren virtueller PDF-Drucker CCPDF;

Unter Allgemein, Einstellungen Layout Querformat auswählen

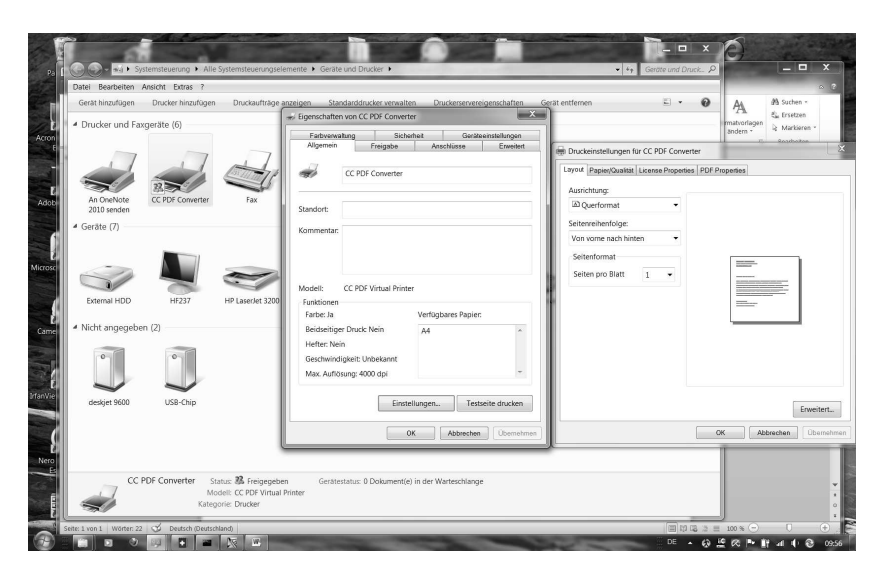

Freigabe des Druckers hier "CCPDF";

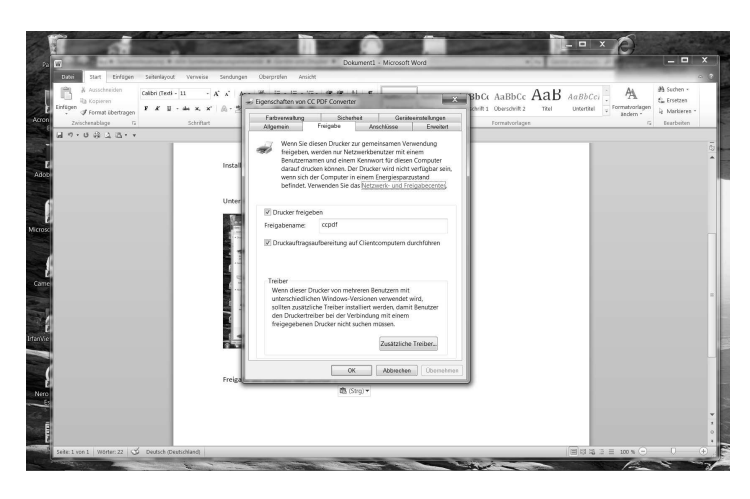

Hier Freigabename "CCPDF"; Druckausführung auf Clientcomputer ausführen aktivieren!

# Anschlüsse:

# Aktivieren LPT3 und CCPDF

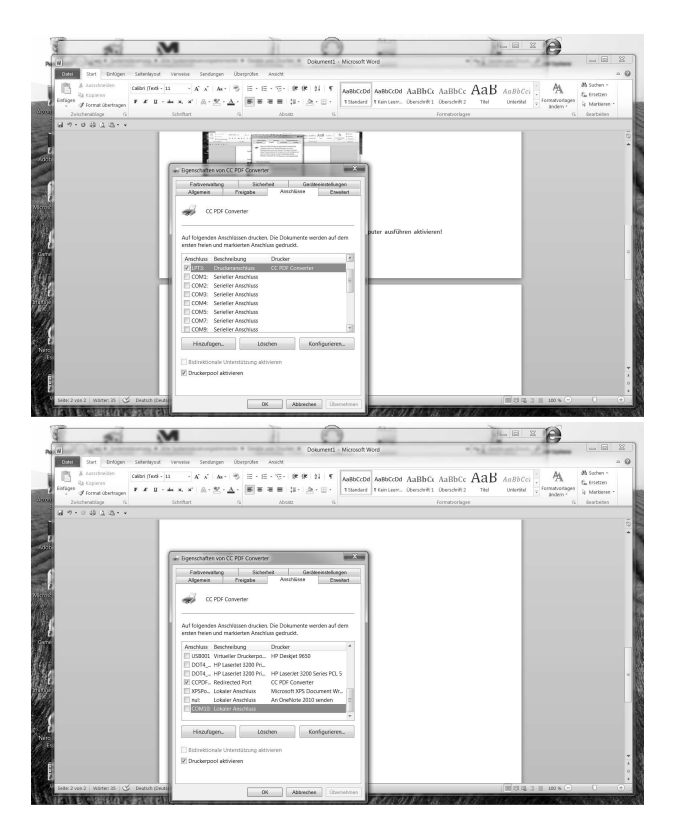

Achtung: Druckerpool aktivieren!

# Zusätzlich muss unter "Erweitert"

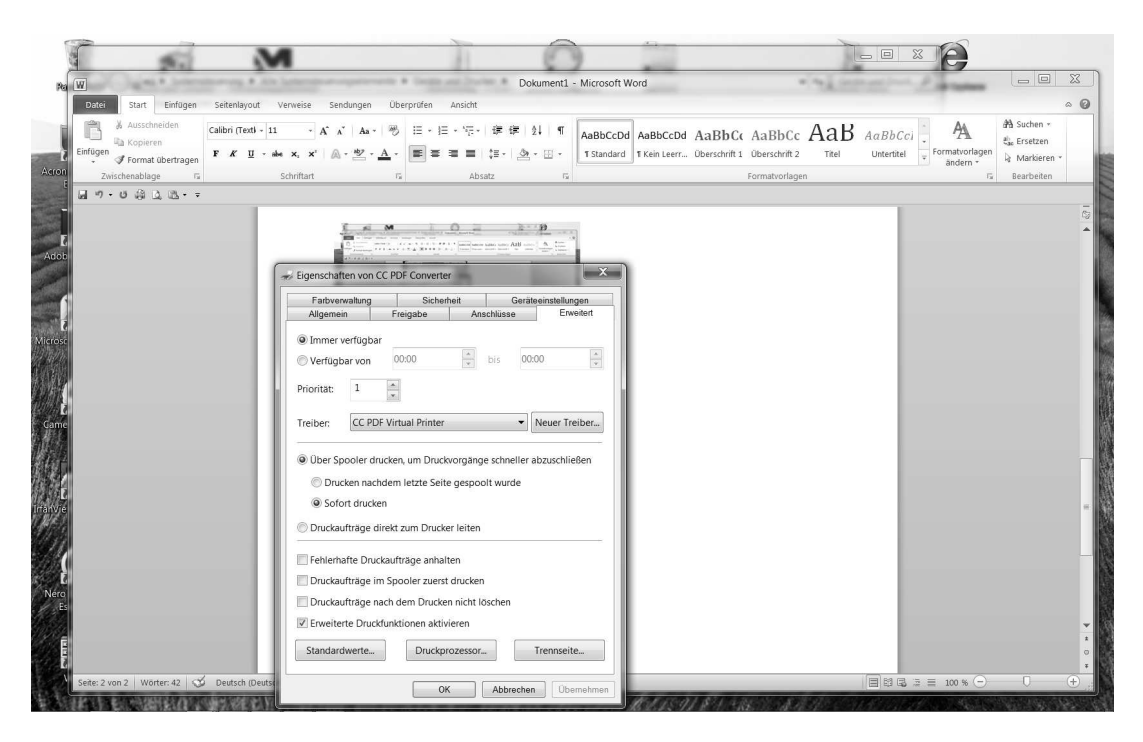

Und unter "Druckprozessor"

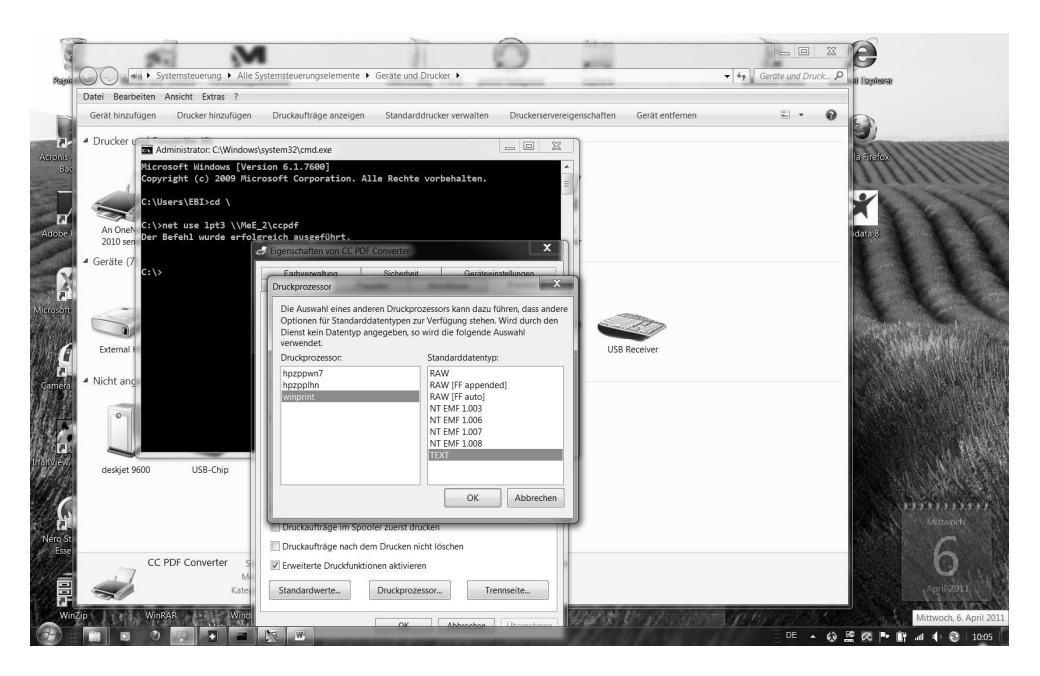

Statt RAW die Option TEXT verwendet werden!

Nun unter Windows Programmstartleiste

Ausführen "CMD"

net use lpt3 \\MeE\_2\ccpdf

eingeben und mit Enter abschliessen

(MeE\_2 =Workstation; ccpdf=Freigabename PDF-Drucker)

Da diese Einstellung unter W7 nach dem Starten wieder weg ist und immer wieder neu gemacht werden müsste erscheint folgender Weg praktikabel;

1. Erstellen eines CMD-Skriptes und Speichern unter C:\Programm Files\

Hier Bespielhaft "druckerumleitung.cmd"

Inhalt:

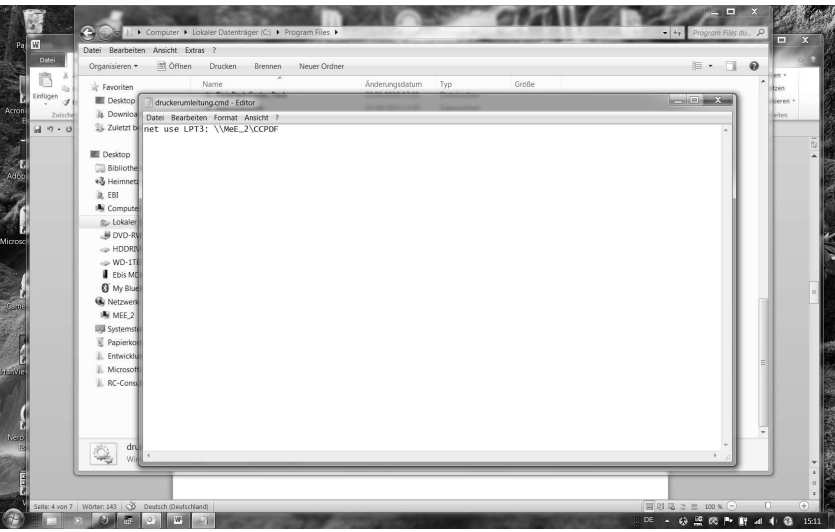

Diese datei Druckerumleitung.cmd beim Systemstart aufrufen:

Wo?:

Start / Programme/ Autostart - > rechte Maustaste

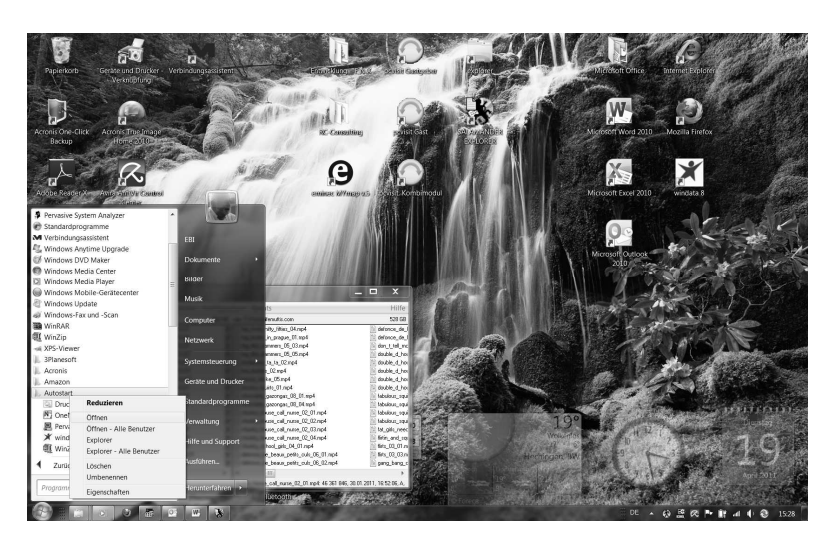

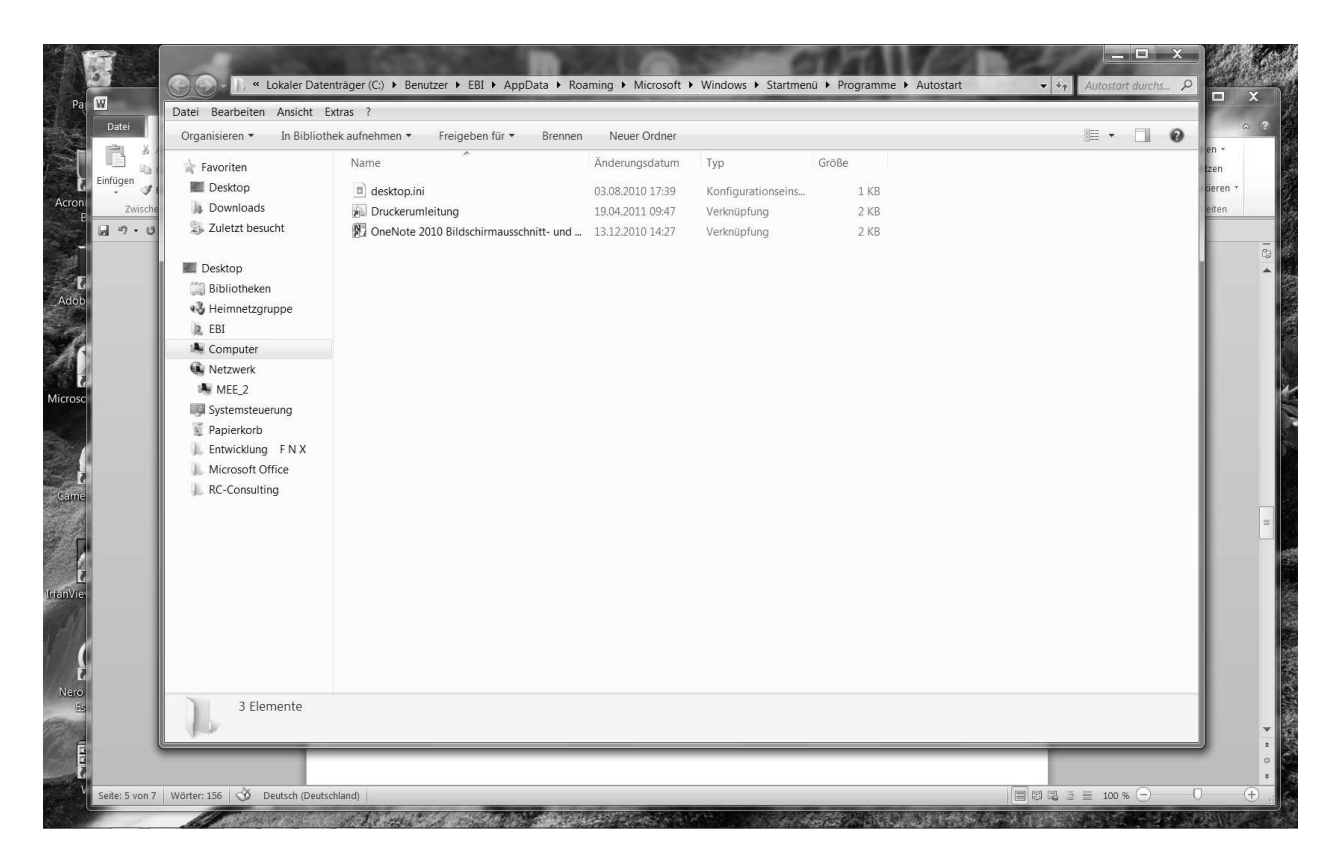

Also C:\Benutzer\EBI\AppData\Roaming\Microsoft\Windows\Startmenue\Programme\Autostart

Hier muss die Verknüpfung liegen auf Druckerumleitung.cmd unter Programm Files

Letztlich in der codex-pr (Mint SAA-Druckerauswahltabelle)

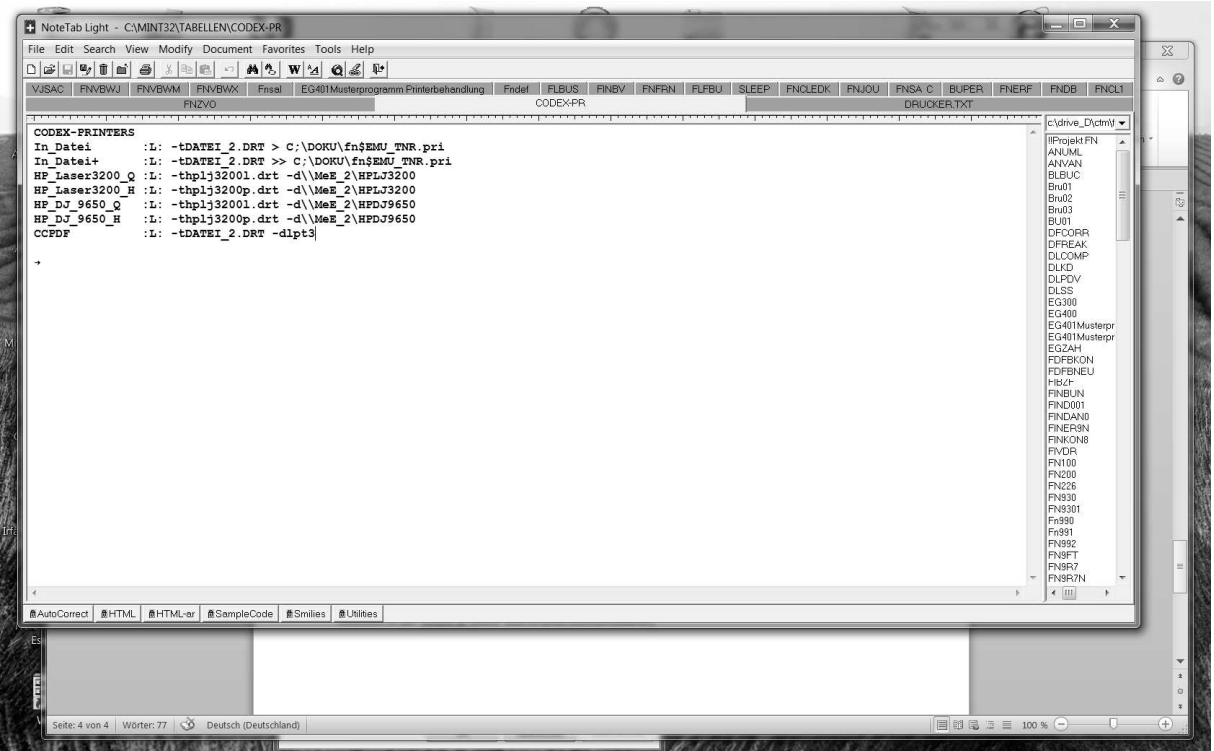

Entsprechenden Drucker anlegen!

# Beispiel Anwendung in MINT32I:

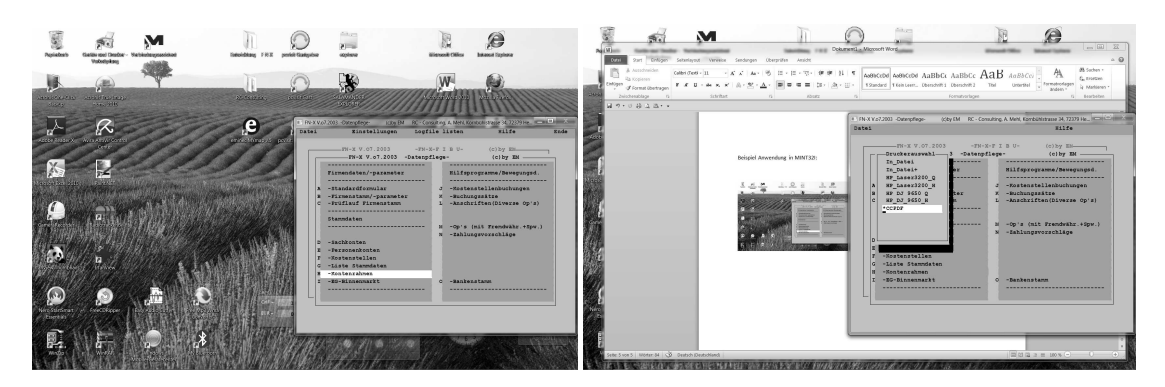

# FN/Datenpflege/Konterahmen Druckerauswahl CCPDF

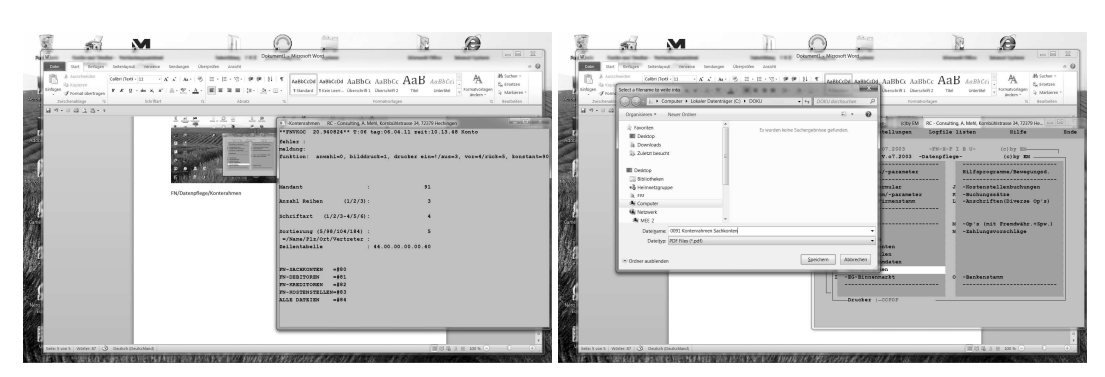

Eintrag Zeilentabelle 44.00.00.00.00.40 es öffnet sich das Window zur Vergabe des PDF-Dateinamens

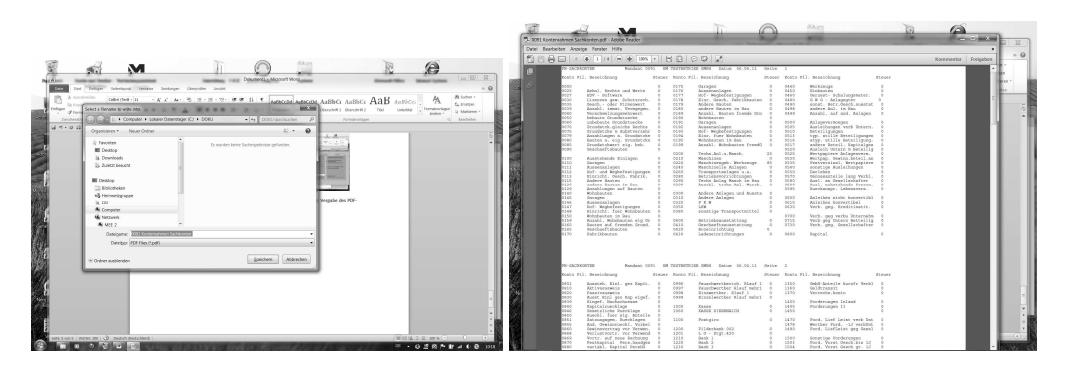

Auswahl Ordner/Vergabedateinamen der Druckergebnis in PDF-File

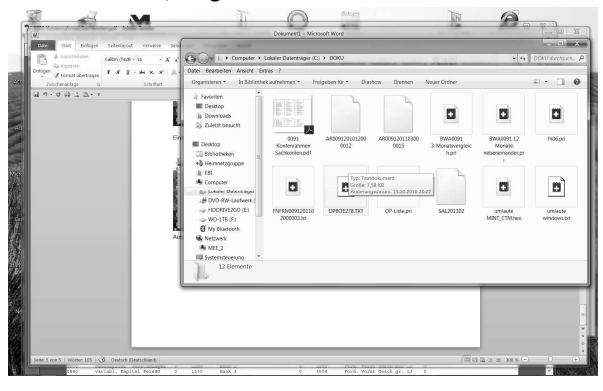

Zielordner: das abgelegte pdf-Dokument